# 民用航空器电台执照管理系统 APP 下载激活流程

## 一、APP 下载

### 方式一:

登录中国民航无线电管理业务平台网页版,

(http://219.143.231.70/),点击首页右上位置【APP 下载】按钮, 下载 APP 并安装。

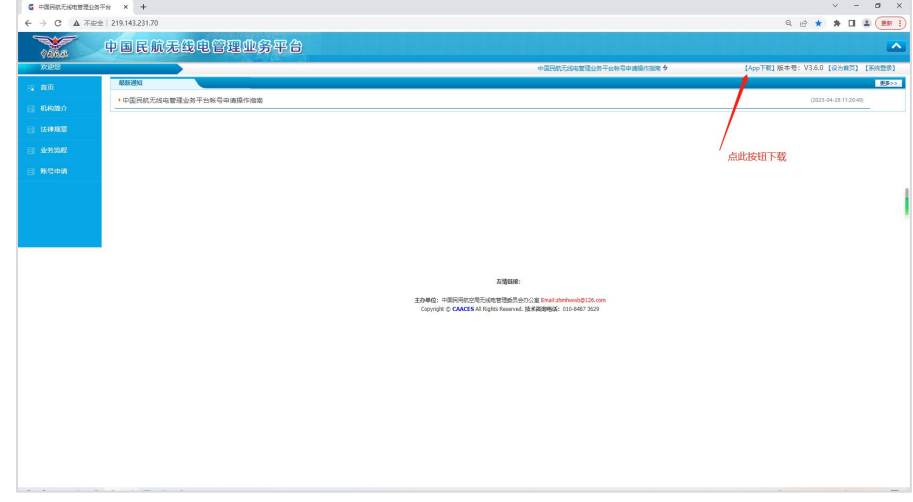

## 方式二:

通过浏览器访问以下链接地址,下载 APP 并安装。

<http://219.143.231.70/Radio/VersionDownload/AppDownLoad>

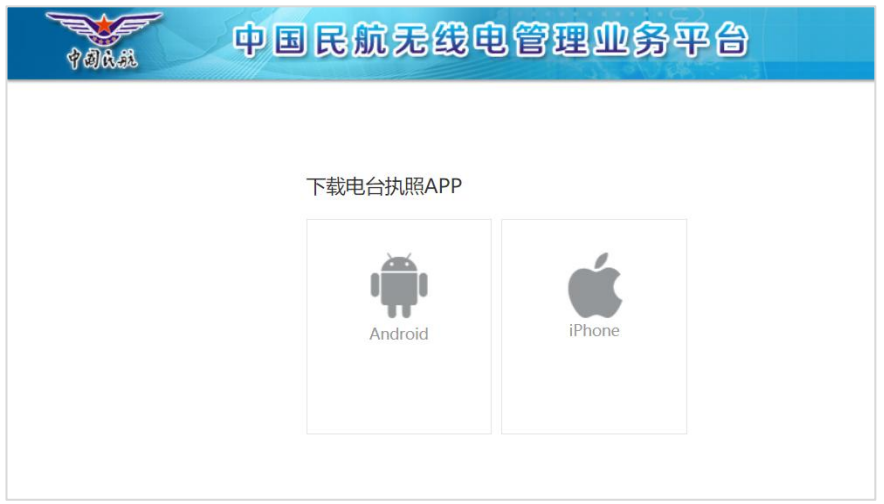

#### 第 1 页 共 2 页

## 二、APP 激活

APP 安装后, 打开 APP, 点击"获取激活码", 将获取到的激活码 和用户网页版登录账号发邮件至 zhmhwwb@126.com,或者发微信(短 信)至 13522391939, 得到激活确认回复后, 在 APP 首页使用 "账号 密码登录"方式登录,登录账号和密码与用户网页版一致。

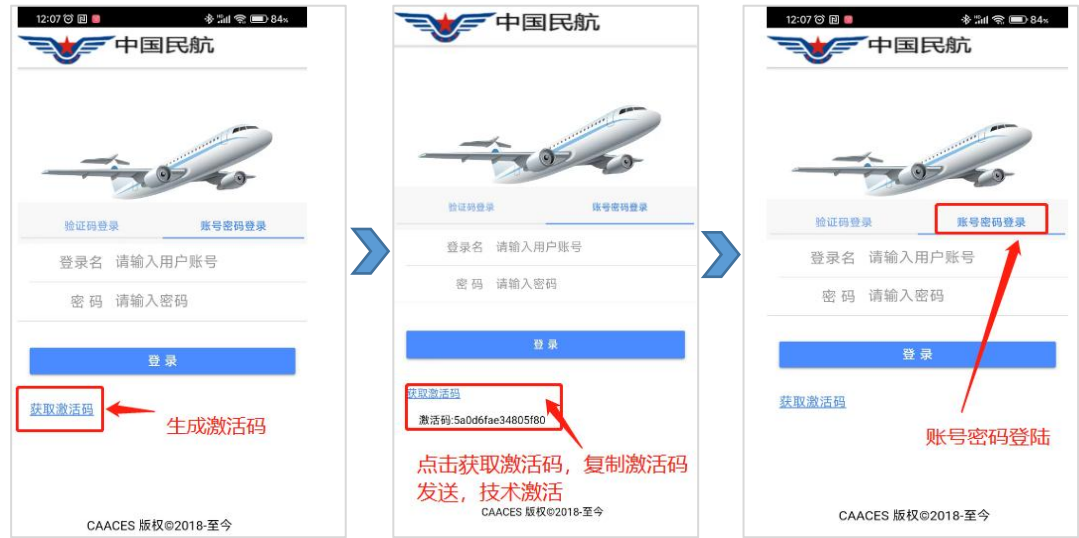

# 三、完善个人信息

首次登录按要求需完善个人信息。

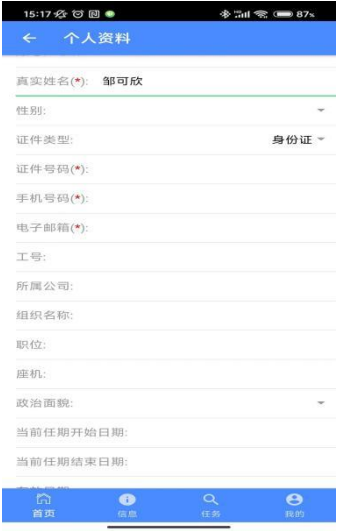